## **LinkedIn Guide**

## How to Find Alumni on LinkedIn

LinkedIn provides a powerful platform for connecting with fellow alumni from Jacobs University or Constructor University. Follow these simple steps to locate and connect with other alumni:

- 1. **Open LinkedIn:** Start by visiting the LinkedIn website (<a href="www.linkedin.com">www.linkedin.com</a>) and log in to your account. If you don't have an account, you'll need to create one.
- 2. **Access the Search Bar:** Locate the search bar at the top of the LinkedIn homepage. It's prominently displayed for easy access. Click on it and press enter.
- 3. Check out the filters: Customize your search with filters to access your desired audience.

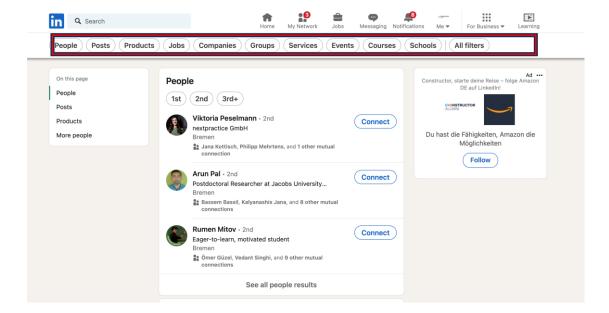

4. **Select the "People" Tab:** After locating the filters, click on the "People" tab just below the search bar. This narrows down your search to individuals.

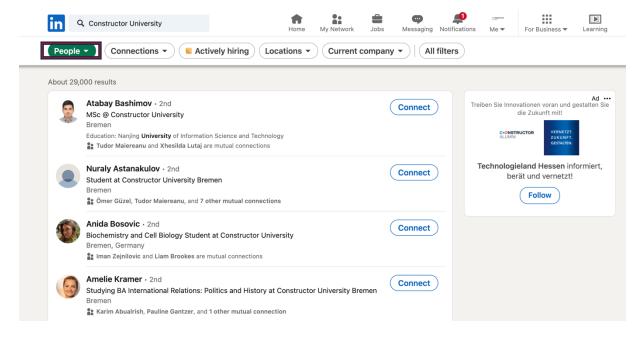

5. **Expand Search Filters:** To refine your search further, click on "All Filters" beside the search bar. This will open up additional search options.

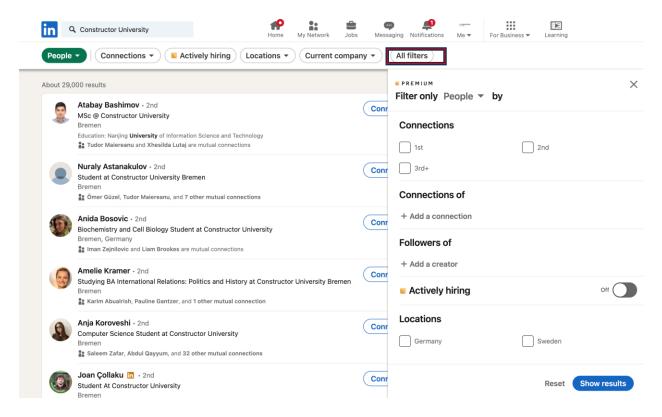

6. **Specify School:** Within the filters, locate the "School" section. Click or add the full name of your university's specific campus, for instance, "Jacobs University Bremen", "Constructor University Bremen", "Constructor Group", or "Constructor Academy".

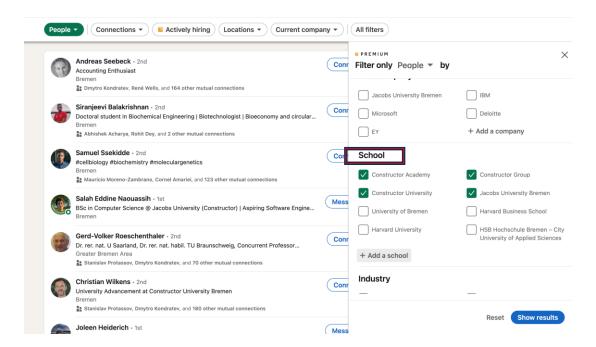

7. **Click "Show results":** After specifying the school, click on the "Show results" button to update your search with the chosen filters.

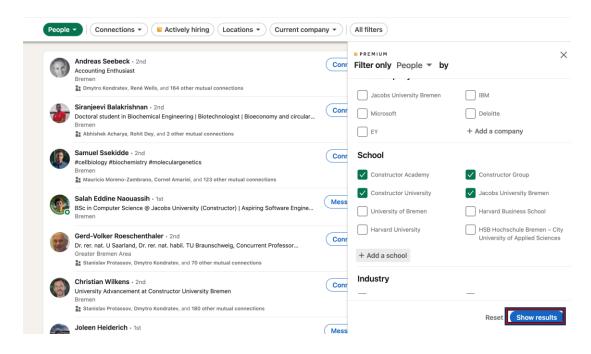

8. **Browse Alumni Profiles:** LinkedIn will now display a list of individuals who match your criteria. Scroll through the results to find and connect with your fellow alumni.

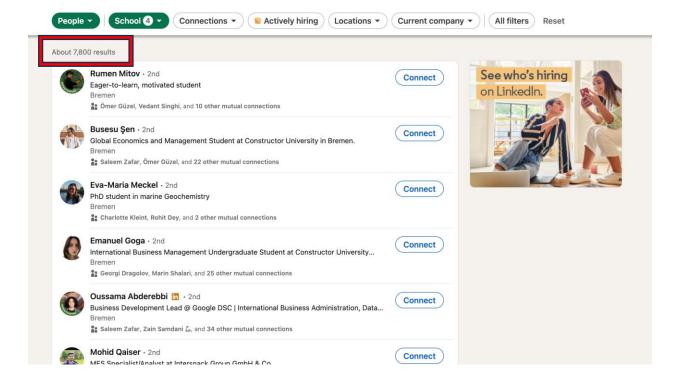

9. **Send Connection Requests:** Click on the profiles of alumni you wish to connect with. On their profile page, click the "Connect" button to send a connection request. You may include a personalized message to introduce yourself.

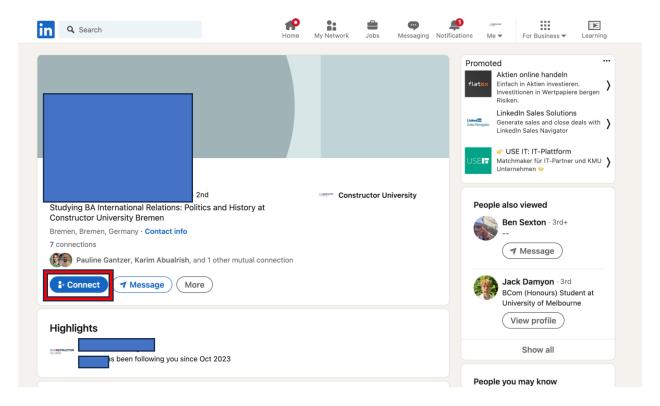

10. **Engage and Network:** Once your connection requests are accepted, engage with your fellow alumni. Congratulate them on their achievements, comment on their posts, or initiate conversations!

By following these steps, you'll effectively navigate LinkedIn to reconnect with and expand your network of alumni from Jacobs University, Constructor University, Constructor Group, and Constructor Academy.